## **OPEL**CONNECT – NAVEGAÇÃO EM TEMPO REAL

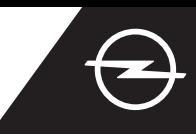

## NAVEGAÇÃO EM DIRETO COM PARTILHA DA LIGAÇÃO À INTERNET DO SMARTPHONE

É possível tirar partido de serviços Navegação em tempo real utilizando um smartphone para o Sistema de informação e lazer, a fim de partilhar a respetiva ligação à Internet conforme descrito abaixo. Em seguida, seguir as instruções na página dois para ativar os serviços Navegação em tempo real no veículo.

Ativar a função de hotspot nas definições do smartphone e verificar a palavra-passe do hotspot.

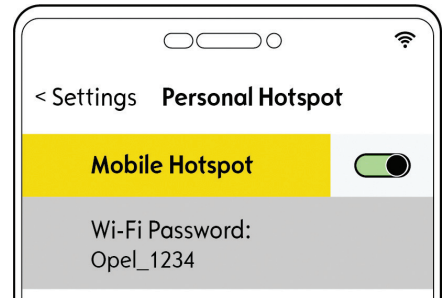

Ligar o veículo e aguardar que o Sistema de informação e lazer inicie completamente. Garantir que a localização atual está coberta pela rede GSM (por exemplo, evitar parques de estacionamento subterrâneos, etc.).

Tocar no ícone das mensagens no canto superior direito do ecrã de navegação.

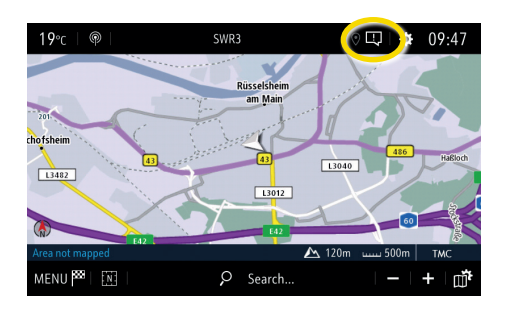

Selecionar "Wi-Fi". O veículo irá agora procurar hotspots disponíveis.

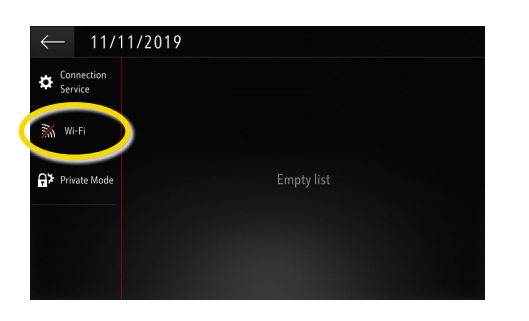

... introduzir a palavra-passe do hotspot a partir do smartphone (ver passo 1) e confirmar com  $\swarrow$ .

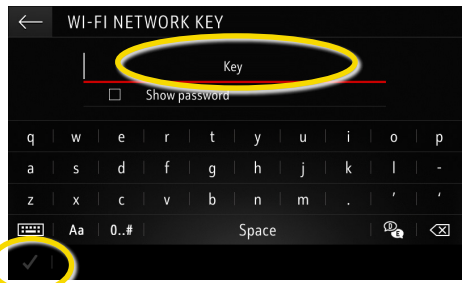

Se o nome do dispositivo não constar da lista, recomeçar a procura tocando no botão "Atualizar".

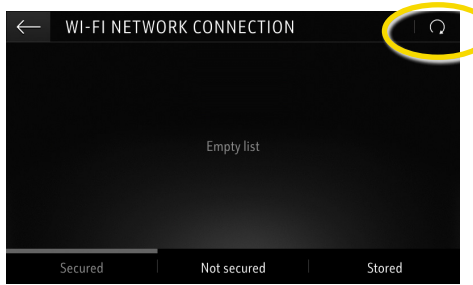

Quando a ligação tiver sido estabelecida com êxito, o dispositivo será mostrado como ligado.

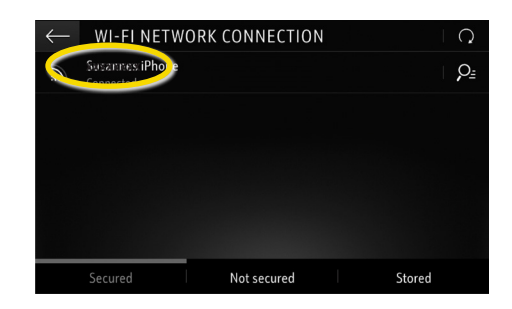

Os hotspots encontrados são apresentados. Tocar no nome do dispositivo e...

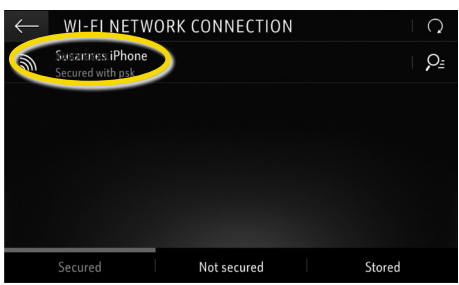

O Sistema de informação e lazer irá agora utilizar os dados móveis do dispositivo ligado.

Tocar em  $\longleftarrow$  para voltar ao ecrã de navegação.

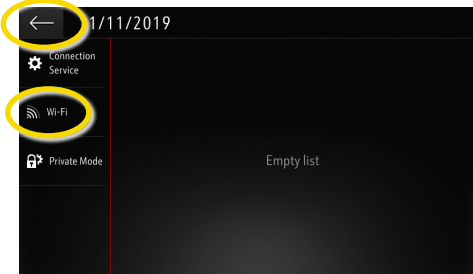

Nota: a utilização das funcionalidades de navegação consome dados móveis. Poderão ser aplicados custos adicionais.

## **OPEL**CONNECT – NAVEGAÇÃO EM TEMPO REAL

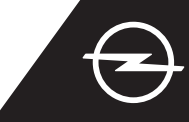

## ATIVAÇÃO DE SERVIÇOS NO VEÍCULO

Ativar os serviços Navegação em tempo real OpelConnect na OpelConnect Store. São oferecidos gratuitamente durante 3 anos para todos os veículos novos com sistemas de navegação. Ao receber o e-mail a confirmar a ativação dos serviços, seguir os passos abaixo para ativar a Navegação em tempo real no veículo.

Ligar o veículo e aguardar que o Sistema de informação e lazer inicie completamente. Garantir que a localização atual está coberta pela rede GSM (por exemplo, evitar parques de estacionamento subterrâneos, etc.).

Tocar no ícone das mensagens no canto superior direito do ecrã de navegação.

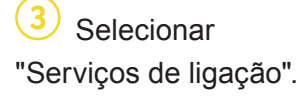

Em seguida, tocar no símbolo do globo para atualizar o serviço e o estado da ligação.

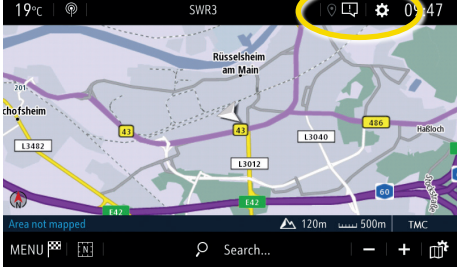

Se os serviços não forem visíveis como"ativos", verificar o estado de ativação na OpelConnect Store.

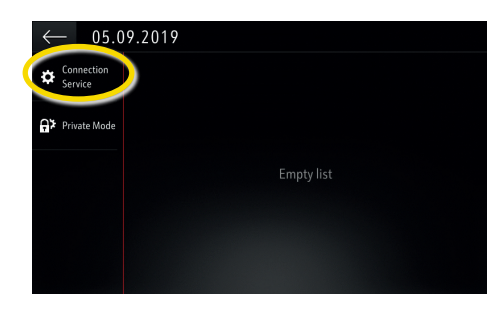

Prosseguir após a ativação do serviço com êxito.

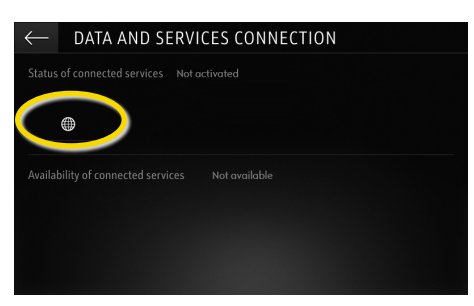

Voltar ao ecrã anterior e selecionar "Modo privado".

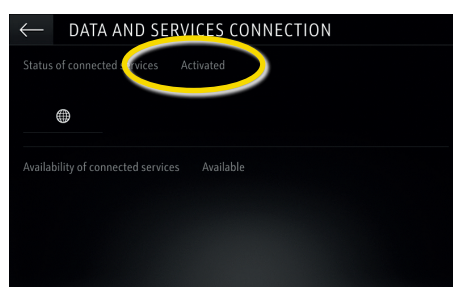

Para permitir a Navegação em tempo real, ativar a partilha de dados e a posição do veículo e confirmar com  $\sqrt{ }$ .

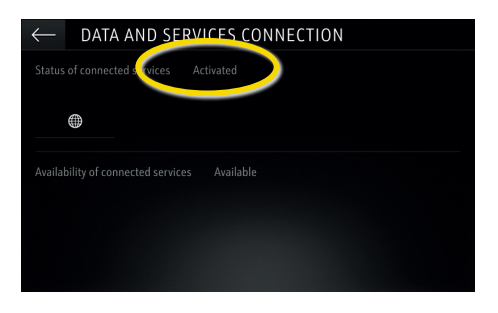

No ecrã de ligação, os serviços são agora mostrados como "disponíveis".

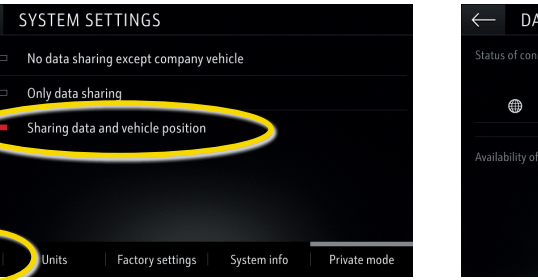

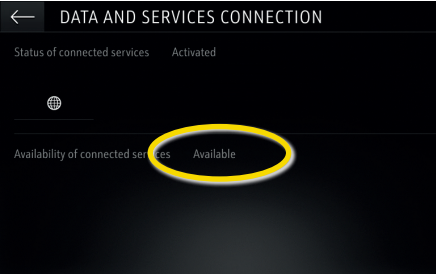

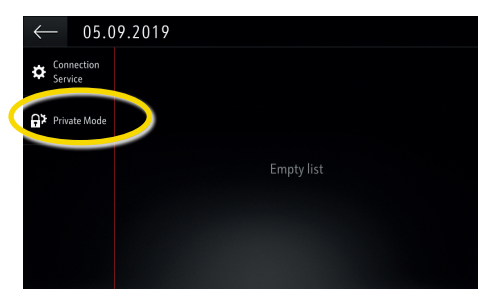

A indicação "TomTom Traffic" é visível no canto inferior direito do ecrã de navegação quando a Navegação em tempo real está ativa e disponível.

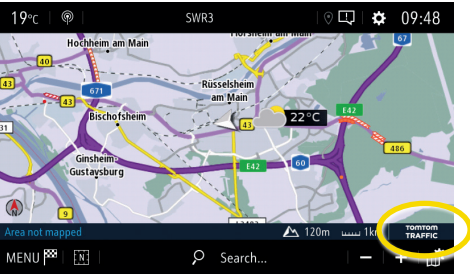

O sistema de navegação passará a mostrar informações de trânsito online, bem como informações online relativas a estacionamento, preços de combustível e meteorologia. Os serviços podem ser parados em qualquer altura cancelando a partilha de dados e da posição do veículo (ver passo 8).